# **CHÂTEAU DE CHANTILLY COMMENT SOUMETTRE VOS DOCUMENTS**

Merci de vous être inscrit(e) à notre événement Triathlon du Château de Chantilly multi-enchaînements! Aucun document papier ne sera accepté le jour de la course. Vous devez charger vos documents dans votre compte MYEVENTS ACTIVE utilisé lors de votre inscription. Sans documentation validée, votre dossard ne vous sera pas remis !

## **Les documents qui doivent être téléchargés**

### TOUTES LES ÉPREUVES MULTI ENCHAÎNEMENTS (Triathlon, Duathlon, Aquabike & Aquathlon):

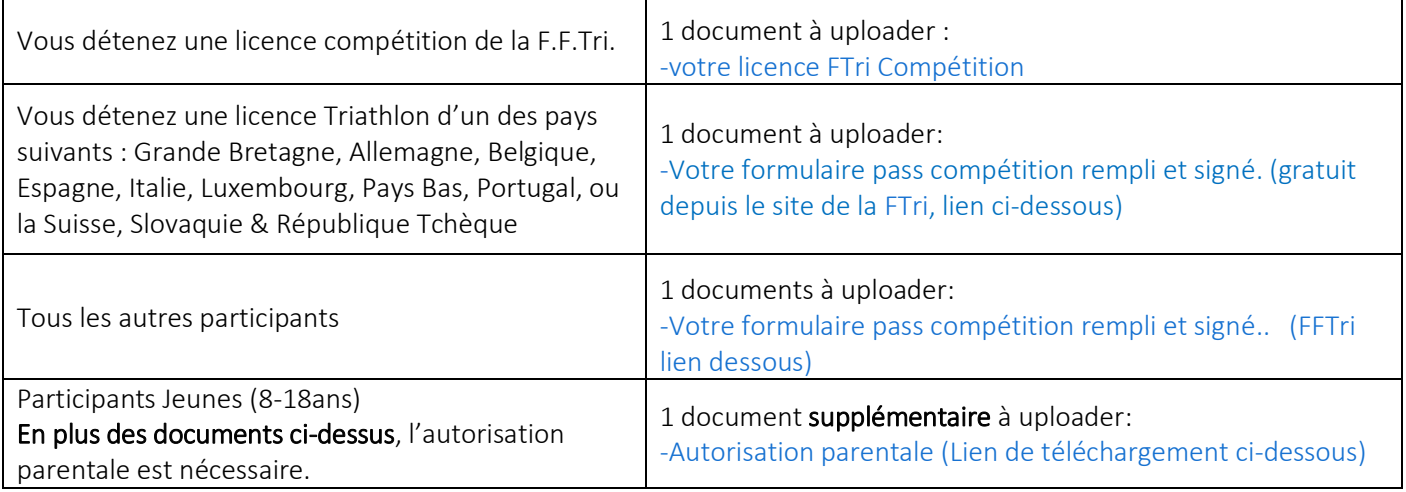

#### ÉPREUVES d'EAU-LIBRE et de COURSE à PIED :

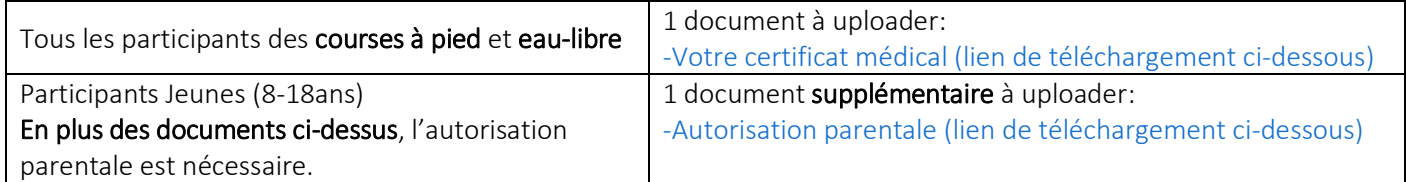

### **Comment accéder à vos documents**

- Certificat médical<sup>^</sup> – [téléchargez le modèle ici.](https://www.castleraceseries.com/wp-content/uploads/2023/12/2024-FR-Medicale-Form-Template-Update-NB.pdf) Le certificat doit dater de moins d'un an à compter du jour de l'événement. (Nécessaire uniquement pour les épreuves d'eau libre et course à pieds)
- Formulaire Compétition Pass – [cliquez ici](https://espacetri.fftri.com/pass-competition/event/pass-competition/13005) pour acheter votre licence de course FFTri (Événements multidisciplinaires uniquement !).
- Consentement parental – [cliquez ici](https://www.castleraceseries.com/wp-content/uploads/2023/12/2024-FR-Parental-Consent-NB.pdf) pour télécharger et compléter.

### **Uploader les documents**

- 1. Connectez-vous à [MES ÉVÉNEMENTS](https://myevents.active.com/) [\(MYEVENTS\)](https://myevents.active.com/) en utilisant l'adresse e-mail et le mot de passe que vous avez utilisés pour vous inscrire à cet événement. Si vous avez oublié votre mot de passe, utilisez simplement l'option de réinitialisation du mot de passe.
- 2. Votre inscription : Trouvez 'Château de Chantilly 2024' dans votre interface ACTIVE. Si vous vous êtes inscrit(e) au nom d'un enfant (personne de moins de 18 ans au moment de l'inscription), son inscription sera disponible sur votre propre portail "Mes événements".
- 3. Téléversez le(s) document(s): Utilisez les boutons oranges pour télécharger la ou les images du/des document(s) requis pour votre course.
- 4. Vérification : L'équipe de Castle Series examinera vos documents soumis et approuvera / rejettera si nécessaire. Gardez un œil sur vos e-mails - si nous ne pouvons pas voir l'image, nous devrons la rejeter et vous demander de réessayer.
- 5. Confirmation : Assurez-vous d'avoir fait toutes les vérifications. Vous recevrez un e-mail pour chaque document approuvé ou rejeté.

^ Nouveauté 2024! Tous les participants aux épreuves de Multi-sport doivent compléter un questionnaire de sante afin d'obtenir le pass journalier compétition.

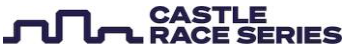